# **ASEQ MC35**

## USB stepper motor controller, driver

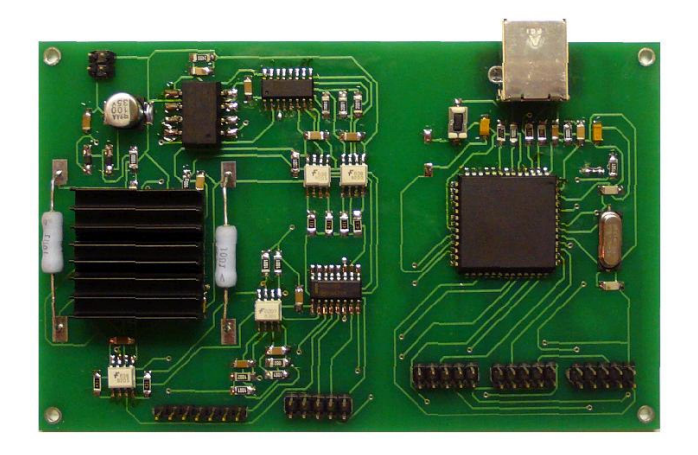

#### **Products information:**

- ST L6228 chip for bipolar stepper motors maximum 2**.8A** drive current (1.4 A RMS)
- High speed USB controller can control up to 3 axis
- 1/2 microstep higher accuracy, smoother operation ! with up to 256 microsteps !
- Overload & over-current & over-temperature protection, full protection of your computer and peripheral equipment
- Software full current settings control independently for each phase according to the user the actual current requirement
- Full closed-type optical driver isolation from USB controller to protect the user's computer and equipment and avoid errors on high-frequency USB connection
- End switches to perform emergency stop to avoid mechanical damage of your system and accurate calibration
- Development KID for Visual C and LabView is included

### **Attention:**

- Please connect the power supply to the power supply connector of **12-36 V, 3A**  (for one driver),  $6 A$  – for two drivers and  $9 A$  – for 3 drivers (for maximum load).
- The interface of driver shall be connected to one of the axis on USB-controller panel (cable is included in standard configuration).
- Limiting switches and motor shall be connected to the driver

### ASEQ Instruments

www.aseq-instruments.com

• This board can work with both **unipolar and bipolar** stepper motors

#### **Standard configuration includes:**

- USB controller (supports up to 3 axis)
- Driver for one stepper motor
- USB cable to connect USB controller to the computer
- CD with software

Separately can be ordered:

- Additional drivers
- Power supply

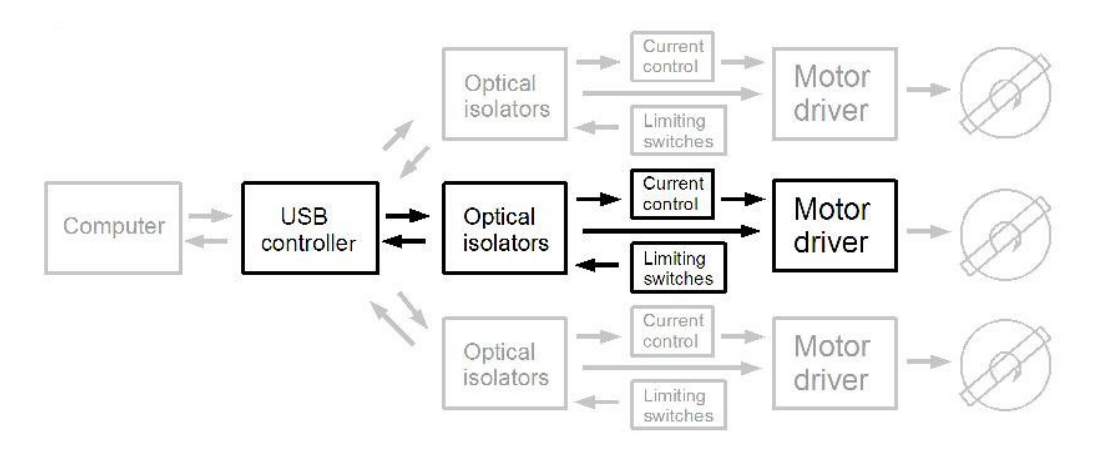

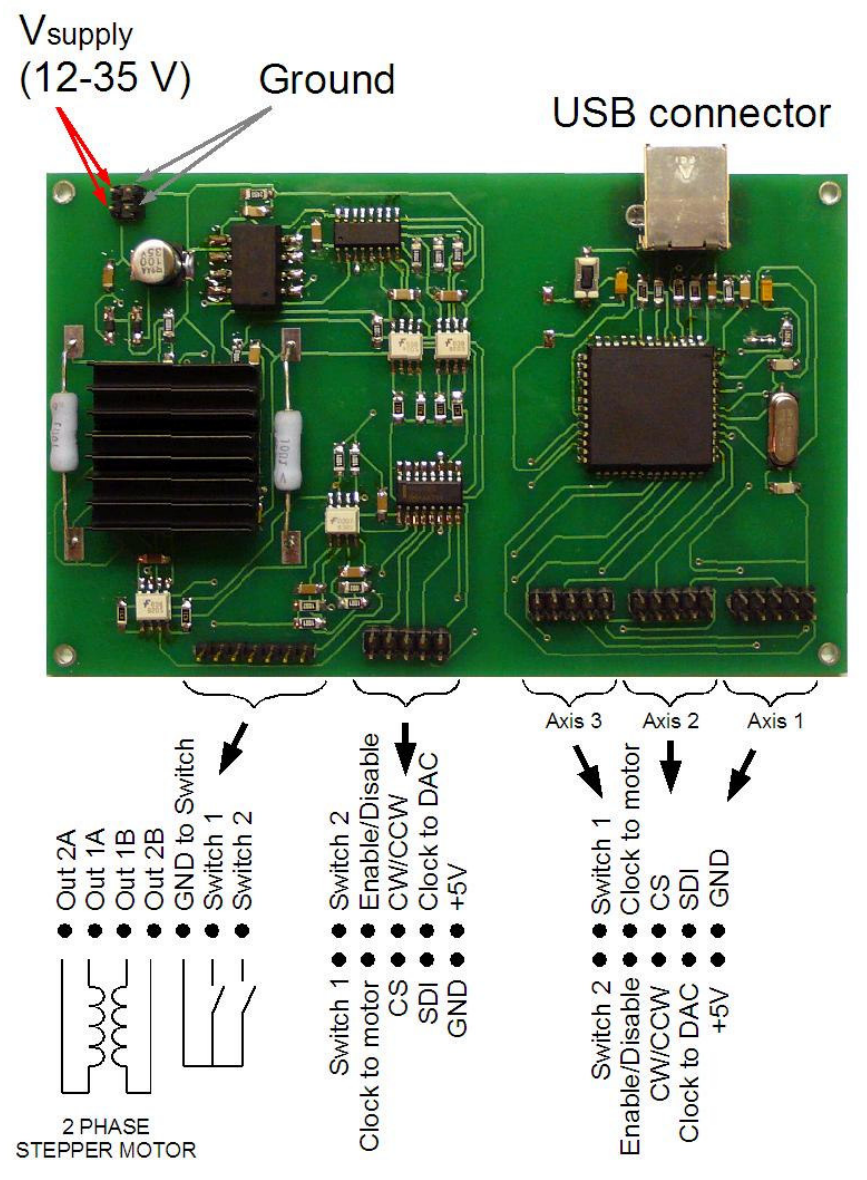

Size: 76 mm x 122 mm.

Current on the stepper motor is regulated by adjusting voltage on the Digital to Analog Converters outputs. When the voltage drop across the sense resistor becomes greater than the voltage at the DAC outputs the sense comparator triggers the monostable switching the bridge off.

In order not to damage stepper motor and driver check the absolute maximum parameters of your stepper motor as well as maximum allowed current trough sense resistors before increasing current on stepper motor by increasing output voltage from DAC

#### ASEQ Instruments www.aseq-instruments.com Motion Control V.2.0.0  $\vert x \vert$ device found Motor1 off Motor2 on Motor3 off not mooving not mooving not mooving curent position: curent position: curent position: curent speed: curent speed: curent speed: 637.5 (ms) 637.5 (ms) 637.5 (ms) switches enable switches enable switches disable г.  $\Box$  Switch 3a  $\Box$  Switch 1a Switch 2a  $\Box$  Switch 3b  $\Gamma$  Switch 1b Switch 2b disable motor2 enable motor1 enable motor3 Disable Switches1 Enable Switches2 Disable Switches3 Steps to go: Steps to go: Steps to go:  $|100|$ 100 100  $\Box$  Direction  $\Box$  Direction  $\Box$  Direction  $\Box$  Motor 1  $\nabla$  Motor 2  $\Box$  Motor 3 SET Voltages Go Set motion parameters Stop

Standard view of executable file.

Initially by default when controller is connected to USB it disables drivers and sets output voltage of both Digital to Analog Converters to zero which corresponds to the zero voltage on load resistors. Enable driver and set non-zero voltage on the output of DAC to start stepper motor operation.  $255$  – maximum voltage (5V) can be set on the outputs of the DAC.

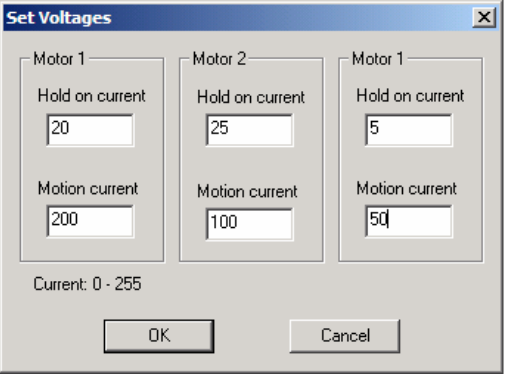

It is possible to set maximum voltage independently for both coils. This function allows to set motor in microstepping position.

Direction of the stepper motor rotation is set by three knobs (Direction Axis *i*) for each axis *i*.

ASEQ Instruments

www.aseq-instruments.com

To start motors rotation chose motors to rotate by clicking on corresponding axis. Then push button "Go".

To stop rotation before motors reach desired position click "Stop". It will stop motors with enabled "Axis *i*".

Stepper motors rotates if both switches are "off" or "Switchers" function is off. It allows avoiding rotation out of the possible range and simultaneously finding reference point. The motor stops as soon as the motor reaches position when one of the Switches of the corresponding motor goes to "ON" position. In this case disable switchers and start rotation in the opposite direction. It is strongly recommended to enable Switchers again later.

Set rotation parameters for each motor before start rotation. Those parameters include:

- *a.* Direction.
- *b.* Enable or disable switchers.
- *c.* Number of steps to rotate (65535 steps-maximum).
- *d.* Maximum rotation speed (2.5 ms- minimum delay time between two consecutive steps; 637 ms - minimum).
- *e.* Initial rotation speed (the same limits as parameter *d*). This parameter should be bigger that parameter *d*.
- *f.* Acceleration –speed change at each step multiplied by 2.5 ms (1 minimum, 255 – maximum).

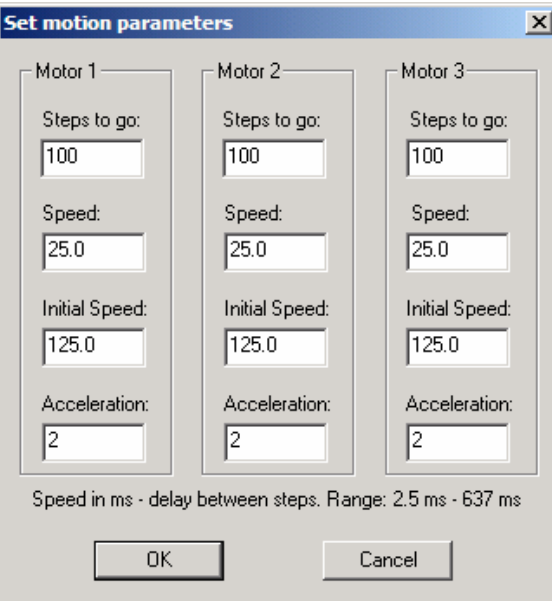

#### **1. Enable/Disable drivers**

void Enmotors(bool motor1, bool motor2, bool motor3, bool DisEn)

Output parameters: void Input parameters:

> bool motor1 – first driver is selected if TRUE; first driver is not selected if FALSE.

> bool motor2 – second driver is selected if TRUE; second driver is not selected if FALSE.

> bool motor3 – third driver is selected if TRUE; third driver is not selected if FALSE.

> bool DisEn – selected drivers will be enabled if TRUE; selected drivers will be disabled if FALSE.

#### **2. Set parameters for the first driver**

void SetParametersForMotor1(unsigned short StepsToGo, char Speed, char InitSpeed, char Acceleration)

Output parameters: void Input parameters: unsigned short StepsToGo – number of steps to rotate (1-65535).

> char Speed - Rotation speed. Range: 1-255. Delay time between two consecutive steps =  $Speed*2,5$  ms.

> char InitSpeed – Initial rotation speed. Range: 1-255. Delay time between two consecutive steps = InitSpeed \*2,5 ms. Should be bigger than Speed.

char Acceleration – acceleration. Range: 1-255.

#### **3. Set parameters for the second driver**

void SetParametersForMotor2(unsigned short StepsToGo, char Speed, char InitSpeed, char Acceleration)

Output parameters: void Input parameters: unsigned short StepsToGo – number of steps to rotate (1-65535). www.aseq-instruments.com

char Speed - Rotation speed. Range: 1-255. Delay time between two consecutive steps =  $Speed*2.5$  ms.

char InitSpeed – Initial rotation speed. Range: 1-255. Delay time between two consecutive steps = InitSpeed \*2,5 ms. Should be bigger than Speed.

char Acceleration – acceleration. Range: 1-255.

#### **4. Set parameters for the third driver**

void SetParametersForMotor3(unsigned short StepsToGo, char Speed, char InitSpeed, char Acceleration)

Output parameters: void Input parameters: unsigned short StepsToGo – number of steps to rotate (1-65535).

> char Speed - Rotation speed. Range: 1-255. Delay time between two consecutive steps =  $Speed*2.5$  ms.

> char InitSpeed – Initial rotation speed. Range: 1-255. Delay time between two consecutive steps = InitSpeed \*2,5 ms. Should be bigger than Speed.

char Acceleration – acceleration. Range: 1-255.

### **5. Set Voltage for the first driver**

void SetVoltage1(char Voltage)

Output parameters: void Input parameters:

char Voltage – voltage. Range: 0-255. 0 corresponds to 0V, 255 corresponds to 5V

#### **6. Set Voltage for the second driver**

void SetVoltage2(char Voltage)

Output parameters: void Input parameters: char Voltage – voltage. Range: 0-255. 0 corresponds to 0V, 255 corresponds to 5V

### **7. Set Voltage for the third driver**

void SetVoltage3(char Voltage)

Output parameters: void Input parameters: char Voltage – voltage. Range: 0-255. 0 corresponds to 0V, 255 corresponds to 5V

#### **8. Start rotation**

void Go(bool motor1, bool Direction1, bool DisSwitch\_1, bool motor2, bool Direction2, bool DisSwitch 2, bool motor3, bool Direction3, bool DisSwitch 3)

```
Output parameters: void
```
Input parameters:

bool motor1 – first driver is selected if TRUE; first driver is not selected if FALSE.

bool Direction1 – direction for the first driver

bool DisSwitch\_1 – switchers function for the first driver is enabled if FALSE, switchers function is disabled if TRUE

bool motor2 – second driver is selected if TRUE; second driver is not selected if FALSE.

bool Direction2 – direction for the second driver

bool DisSwitch\_2 – switchers function for the second driver is enabled if FALSE, switchers function is disabled if TRUE

bool motor3 – third driver is selected if TRUE; third driver is not selected if FALSE.

bool Direction3 – direction for the third driver

bool DisSwitch  $3$  – switchers function for the third driver is enabled if FALSE, switchers function is disabled if TRUE

#### **9. Stop rotation**

void Stop(bool motor1, bool motor2, bool motor3)

Output parameters: void Input parameters:

> bool motor1 – first driver is selected if TRUE; first driver is not selected if FALSE.

#### ASEQ Instruments

www.aseq-instruments.com

bool motor2 – second driver is selected if TRUE; second driver is not selected if FALSE.

bool motor3 – third driver is selected if TRUE; third driver is not selected if FALSE.

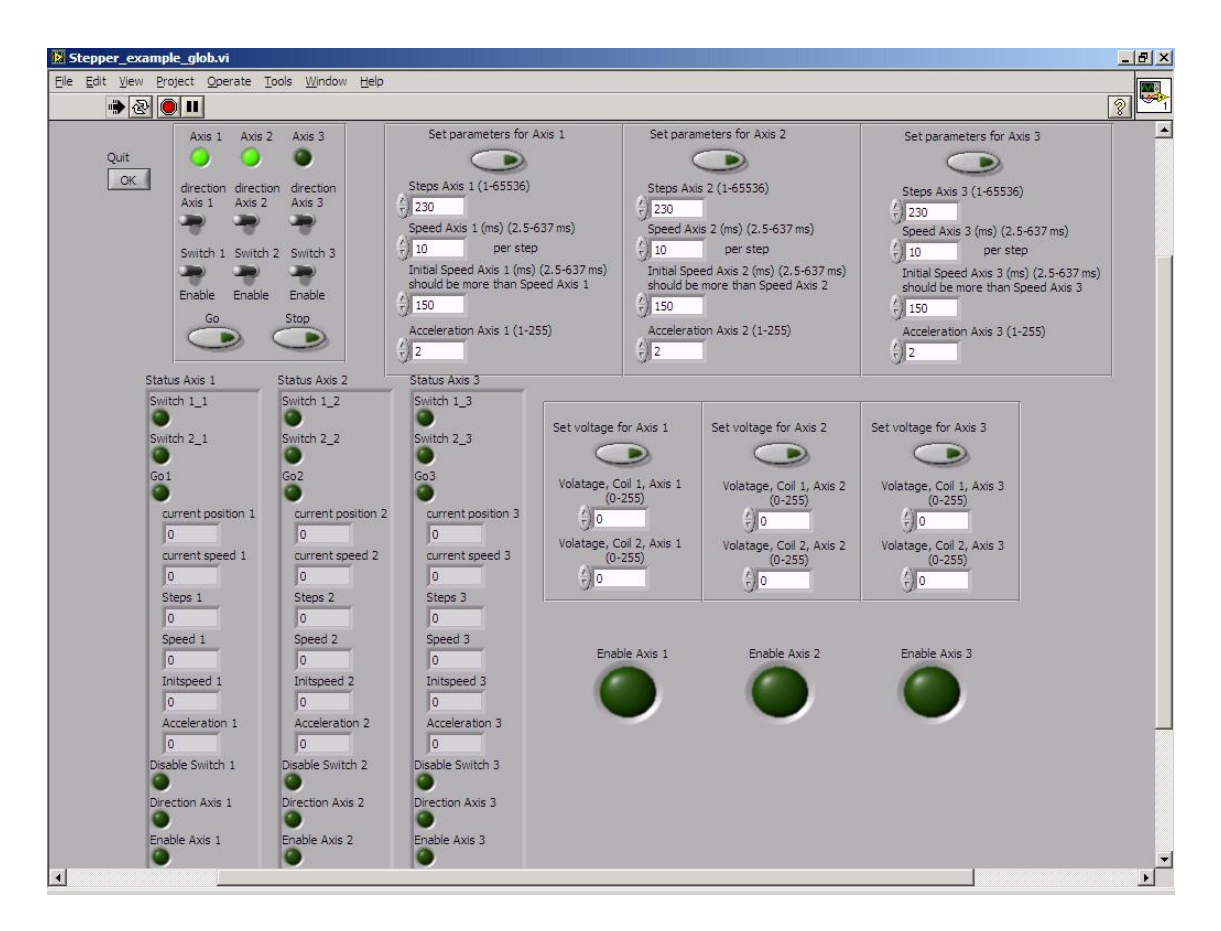

Software example written on LabView to operate with controller (included in standard configuration).

Functions (SubVIs):

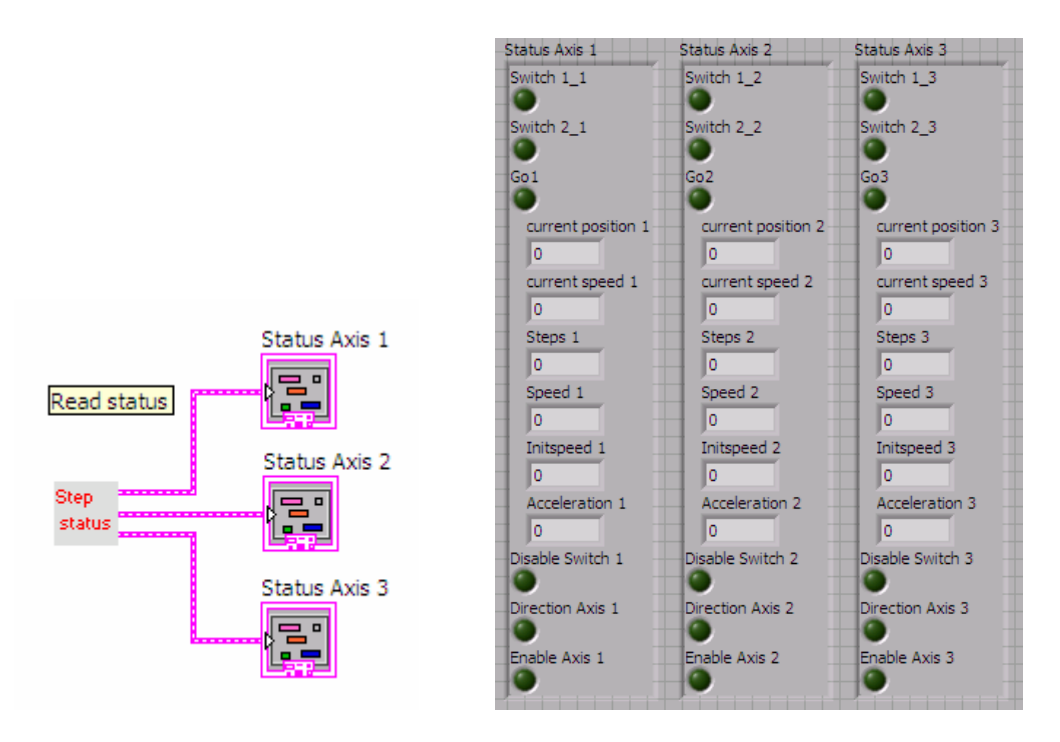

Command returns status of three drivers based on information received from microcontroller.

"Switch 1\_*i*", "Switch 2\_*i*" (where *i*=1, 2, 3 driver) shows status of both switchers for correspondent axis. If indicator is "ON" switcher is "ON". If indicator is "OFF" switcher is "OFF".

"Goi", (where  $i=1, 2, 3$  driver) shows motion status for correspondent axis. If "on" motor is moving.

"Current speed" – current speed (number has meaning only if motor is moving). Delay time between two consecutive steps  $=$  "Current speed" $*2,5$  ms.

"Steps" – targeted number of steps set by "Set parameters" function.

"Iitspeed" – initial speed set by "Set parameters" function. Delay time between two consecutive steps = "Iitspeed" $*2,5$  ms.

"Acceleration" – acceleration set by "Set parameters" function.

"Disable switch" – status of the Switcher function. If "ON" – Switcher function is "ON". If "OFF" – Switcher function is "OFF".

"Enable Axis" – Enable/Disable driver. If "ON" – driver is "ON". If "OFF" – driver is "OFF".

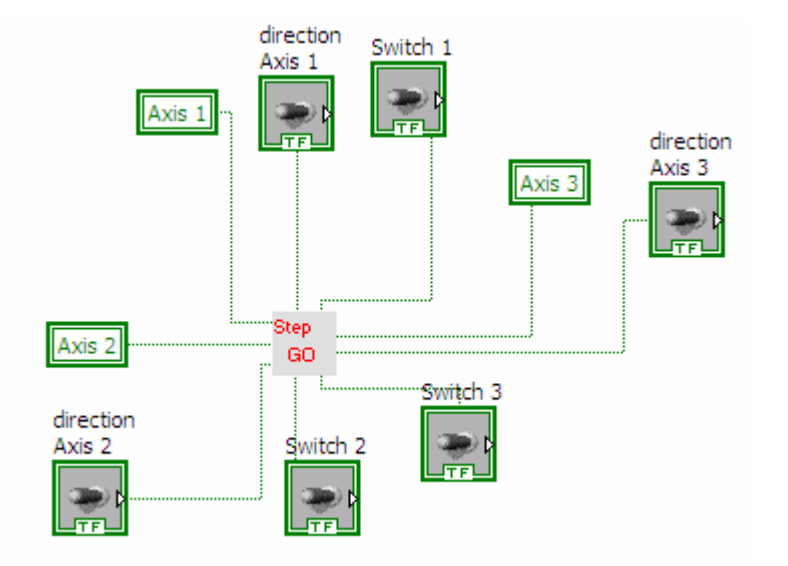

Command starts rotation of the selected motors.

"Axis 1", "Axis 2", "Axis  $3" -$  if "ON" – corresponding motor is selected; if "OFF" corresponding motor is not selected.

"Direction Axis 1", "Direction Axis 2", "Direction Axis 3" – direction of the corresponding motor.

"Switch 1", "Switch 2", "Switch 3" - if "ON" – corresponding Switcher function is enabled; if "OFF" corresponding Switcher function is disabled.

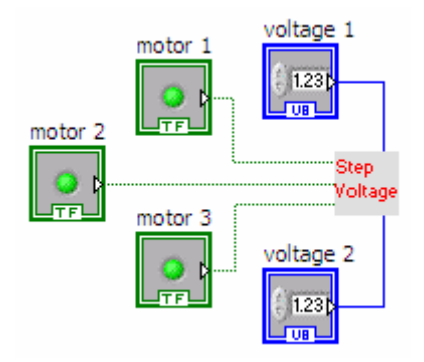

Command sets voltage on two sense resistors. Voltage will be set on all drivers if all motors are selected.

"motor 1", "motor 2", "motor  $3" -$  if "ON" – corresponding motor is selected; if "OFF" corresponding motor is not selected.

"voltage 1" – voltage on the first sense resistor. Range: 0-255.

"voltage 2" – voltage on the second sense resistor. Range: 0-255.

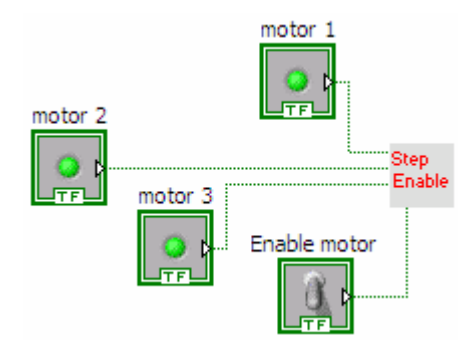

Command enables/disables drivers.

"motor 1", "motor 2", "motor 3" – if "ON" – corresponding motor is selected; if "OFF" corresponding motor is not selected.

"Enable motor" – If "ON" – selected motors will enabled, if "OFF" – selected motors will be disabled.

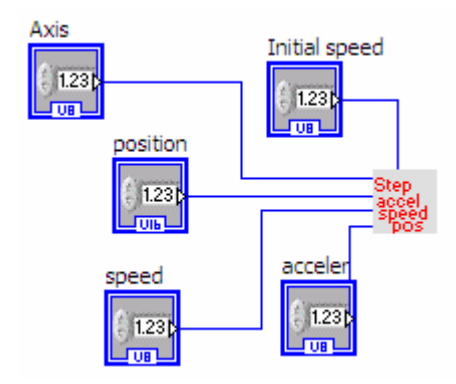

Command sets motion parameters.

"Axis" if "1" – parameters will be set for driver 1,

if "2" – parameters will be set for driver 2,

if "3" – parameters will be set for driver 3,

"Speed" – Rotation speed. Range: 1-255. Delay time between two consecutive steps = "Speed"\*2,5 ms.

"Steps" – Number of steps to move. Range: 1-65535

"Initial speed" – Initial rotation speed. Range: 1-255. Delay time between two consecutive steps = "Initial speed" $*2,5$  ms. Should be bigger than "Speed".

"Acceleration" – acceleration. Range: 1-255.